# CBWでプライマリ対応APをMesh Extenderに変 更

### 目的

この記事では、Cisco Business Wireless(CBW)ネットワークのメッシュエクステンダ としてプライマリ対応アクセスポイント(AP)を使用する新しいオプションについて説 明します。

### 該当するデバイス |ソフトウェアバージョン

- Cisco Business Wireless140AC<u>(データシート</u>) | 10.6.1.0 <u>(最新のダウンロード)</u>
- Cisco Business Wireless 145AC(デー<u>タシート)</u> | 10.6.1.0(<u>最新のダウンロード)</u>
- Cisco Business Wireless 240AC(デー<u>タシート)</u> | 10.6.1.0(最新のダ<u>ウンロード</u>)

### 概要 Ī

ネットワークのニーズが変化し、それに伴ってCBWメッシュネットワークオプション も変化し、柔軟性が向上しています。

ファームウェアバージョン10.4.1.0以前では、CBW 140AC、145AC、および240AC APは、プライマリ対応ルートAPとしてのみ使用できます。ファームウェアアップデ ート10.6.1.0以降、アクセスポイントをメッシュエクステンダとして設定する新しい オプションが追加されました。

プライマリ対応(ルート)APをメッシュエクステンダとして設定する場合は、読み続 けてください。

#### 前提条件

l<br>L

- 1. プライマリ対応AP(CBW140AC、CBW145AC、CBW240AC)だけが、プライマリ対応 APロールからメッシュエクステンダロールに変更できます。
- 2. CBWの展開はメッシュモードである必要があります。

#### ルートAPをメッシュエクステンダに変更する前に考慮すべき事項

- バックホールに使用される無線帯域は、Mesh Extenderに接続するワイヤレスクライア ントとも共有されます。
- メッシュエクステンダとしてAPの役割を果たすプライマリ対応APは、プライマリAPの 選択では考慮されません。

#### アクセスポイントの動作:ルートロールとメッシュロール

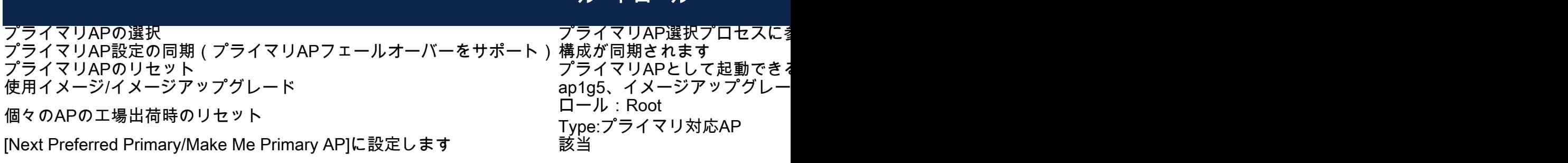

ルートロール

#### ポート機能:PoEスイッチに接続されたAP

プライマリ対応AP(メッシュAPロール):別のスイッチに接続されたアップリンクポ ート、アップリンクおよびダウンリンクポートは、トラフィックを正常に転送できま す。

次の表に、アクセスポイントのワイドエリアネットワーク(WAN)ポートとローカルエ リアネットワーク(LAN)ポートの機能を示します。WANポートがPower over Ethernet(PoE)スイッチに接続され、APに電力が供給されます。さまざまなAPの WANポートとLANポートの両方がイーサネットブリッジングを提供します。イーサネ ットアップリンクポートは、アクセスポイントのPoEポートです。

#### APモデル

#### 別のスイッチに接続されたアップリンクポ ート アップリンクポートダウンリンクポート

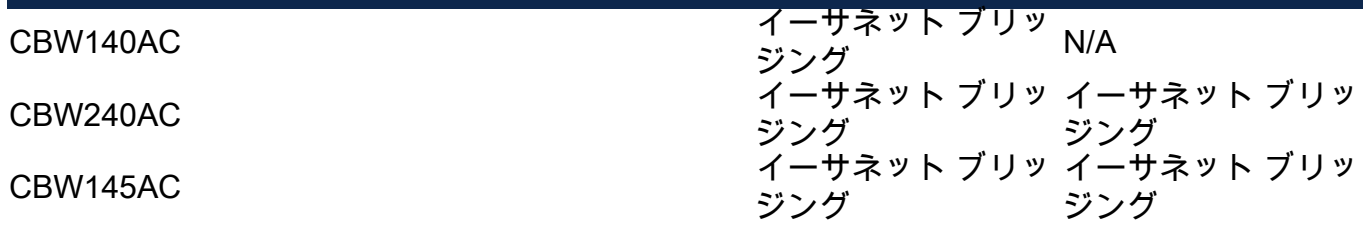

#### ポート機能:パワーインジェクタに接続されたAP

次の表に、WANポートがパワーインジェクタに接続されている場合の、アクセスポイ ントのWANポートとLANポートの機能を示します。APがスタンドアロンのパワーイ ンジェクタに接続されている場合、またはパワーインジェクタがスイッチに接続され ていない場合、WANポートは機能を提供しません。パワーインジェクタがスイッチに 接続されている場合、WANポートはイーサネットブリッジングを提供します。インジ ェクタもスイッチに接続している場合は、ネットワークループを回避するために、別 のVLANに設定されたポートまたは別のスイッチに接続する必要があります。イーサ ネットアップリンクポートは、アクセスポイントのPoEポートです。

プライマリ対応AP(メッシュAPロール):パワーインジェクタに接続されたアップリ ンクポートCBW145AC/CBW240ACダウンリンクポートは、トラフィックを正常に転 送できます。

APモデル スポート アップリンクポート アップリンクポート

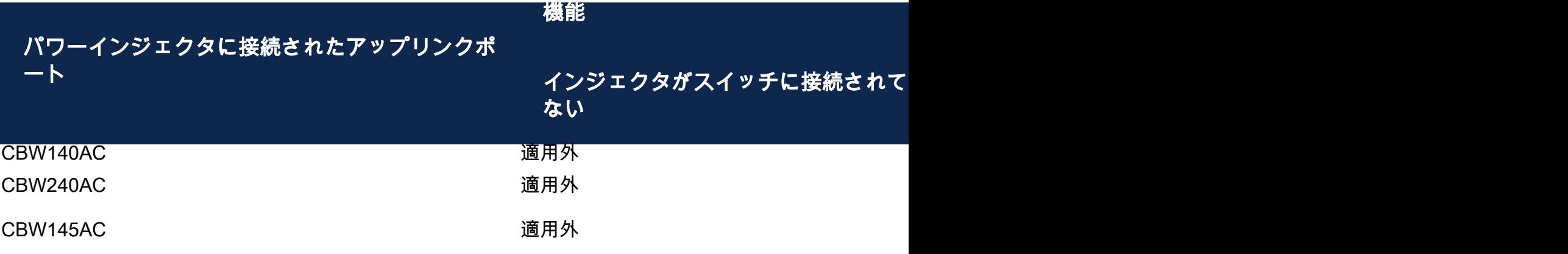

アップリンク/ダウンリンクポート

#### CBW140AC

アップリンクポートのみ。

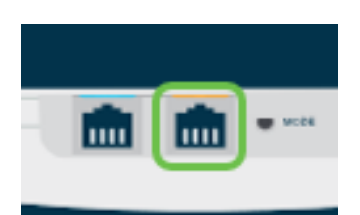

#### CBW145AC

アップリンクポート。

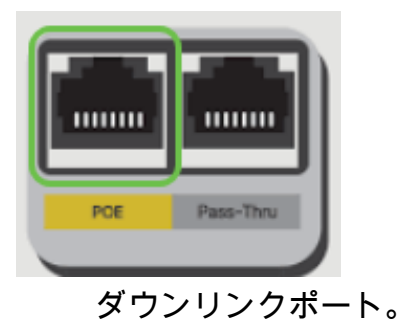

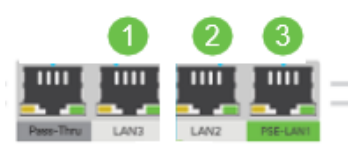

CBW240AC

1. アップリンクポート

2. ダウンリンクポート

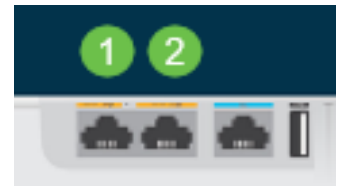

# ルートAPのロールをメッシュエクステンダに変更する

#### 手順 1

CBWメッシュネットワークで最新バージョンのファームウェアが稼働していることを 確認します。上記のリンクをクリックして、APの最新のファームウェアをダウンロー ドします。[ファームウェアアップデートの手順をクリックします](/content/dam/en/us/support/docs/smb/wireless/CB-Wireless-Mesh/images/2063-Upgrade-software-of-CBW-access-point.html)。

#### 手順 2

CBWプライマリAPのWeb UIにログインします。Web User Interface(UI)の右上にある 緑色の矢印をクリックして、エキスパートビューに入力します。

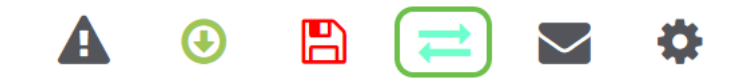

#### 手順 3

[ワイヤレス設定] > [アクセスポイント]に移動します。

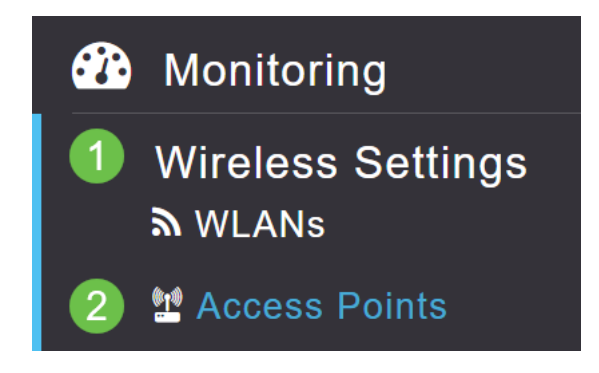

手順 4

この例では、メッシュ用にCBW240 APとCBW140 APが設定されています。両方の APがルートの役割を持ちます。CBW140ACをルートからメッシュに変更します。

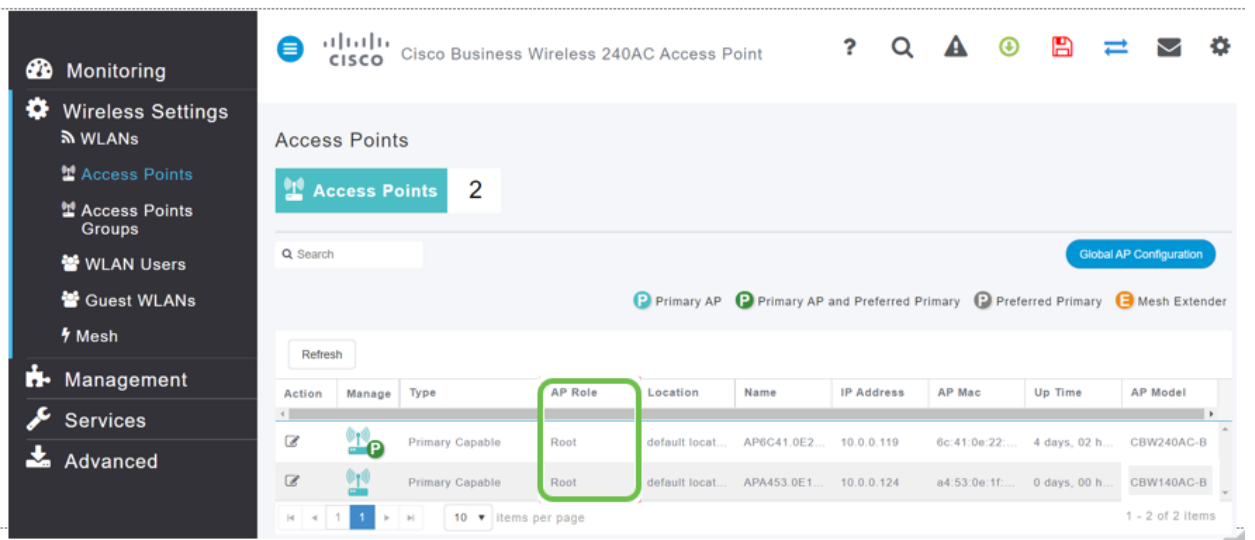

編集アイコンをクリックします。ポップアップウィンドウが開きます。[AP Role]の下 のドロップダウンメニューをクリックレ、Mesh]を選択します。[Apply] をクリックし ます。この時点で、APがリブートします。これには数分かかります。ファームウェア のバージョン10.6.1.0以降が必要で、これらのオプションについてはGeneralではなく Expertモードである必要があることを簡単に確認できます。

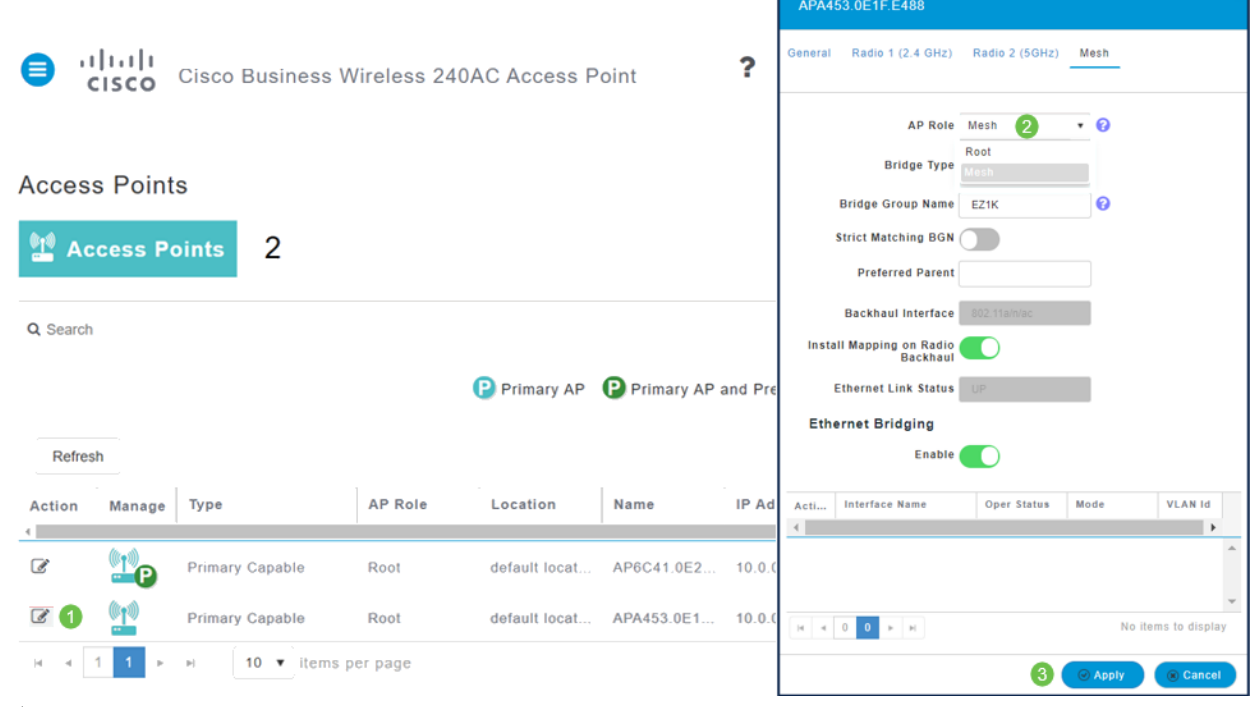

#### 手順 6

#### リブート後:

- 1. APはプライマリAPに加入します
- 2. この変更は、CBW140 AP Typeが*Mesh Extenderと表示され、AP RoleがMeshに変更* され、Access Pointsテーブルに反映されます。
- 3. APは、APが最初にインストールされたローカルLANに接続されたままです
- 4. メッシュエクステンダは、デフォルトでメッシュバックホールに5 GHz帯を使用しま すが、2.4 GHz帯も使用できます。

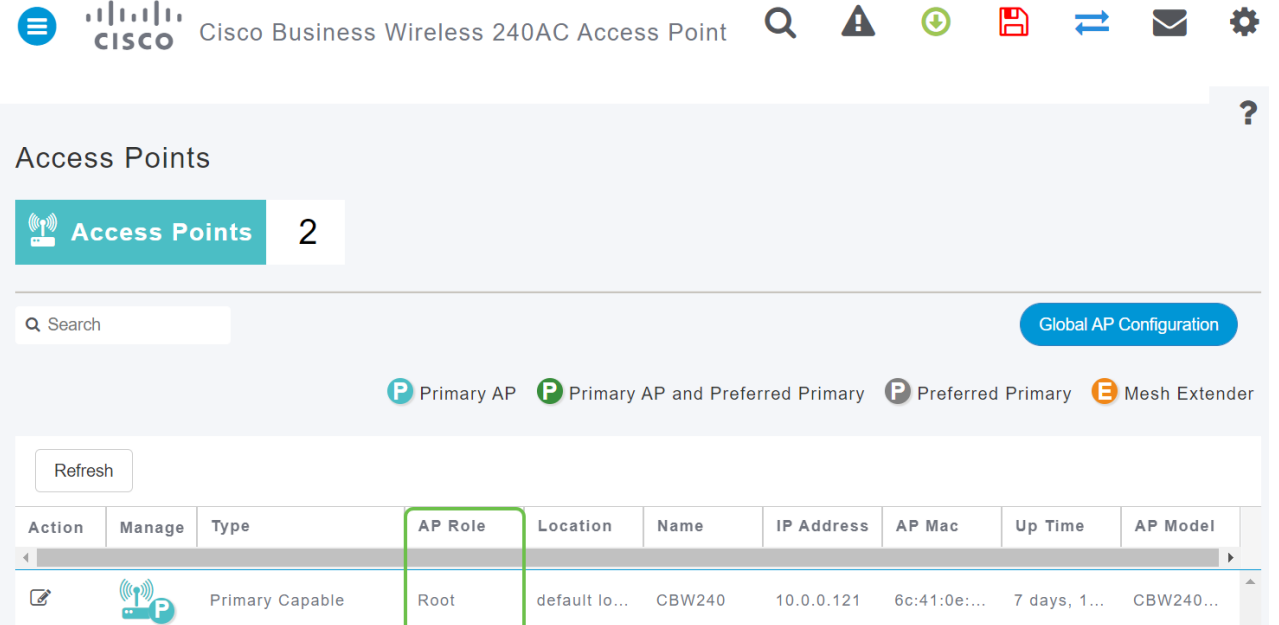

# Mesh ExtenderをルートAPに戻します

#### このプロセスを逆にする場合:

- 1. 必要なメッシュバックホールスロットを選択します。
- 2. APのタイプを[Mesh Extender]から[Primary Capable]に変更します。APにプッシュさ れ、リブートされます。
- 3. リブート後、APはプライマリAPに加入します。
- 4. 新しいタイプの変更が[Access Points]テーブルに反映されます。

APをAPモードに戻す必要があるが、プライマリAPが使用できない場合は、リセットボタ ンを使用してアクセスポイントを工場出荷時にリセットする必要があります。工場出荷時 のリセット時に、[AP Role]が[ Root]に設定さ れ、/Type]が[ Primary Capable AP]に設定 さ れます。

#### 結論

ここで、ルートAPをMesh Extenderに変更し、必要に応じてプロセスを反転する方法 を理解します。